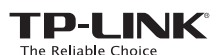

# **Determine Operating Mode**

Use the following scenarios to determine an appropriate operating mode for your needs.

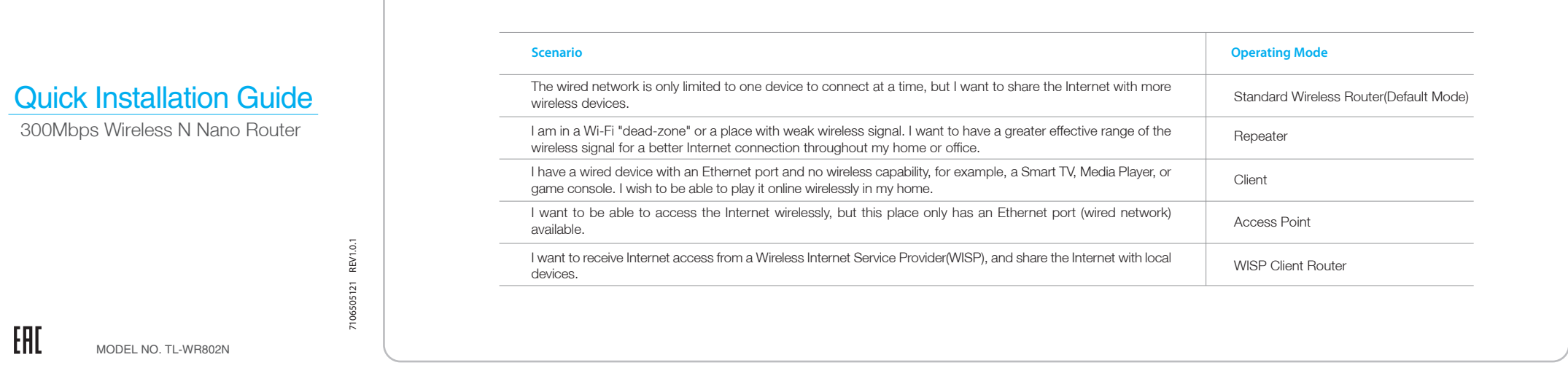

## **Configure the Router**

Based on your Operating Mode, follow the instructions to configure the router.

Router Mode (Default) The router works as a regular wireless router, allowing multiple devices to connect wirelessly.

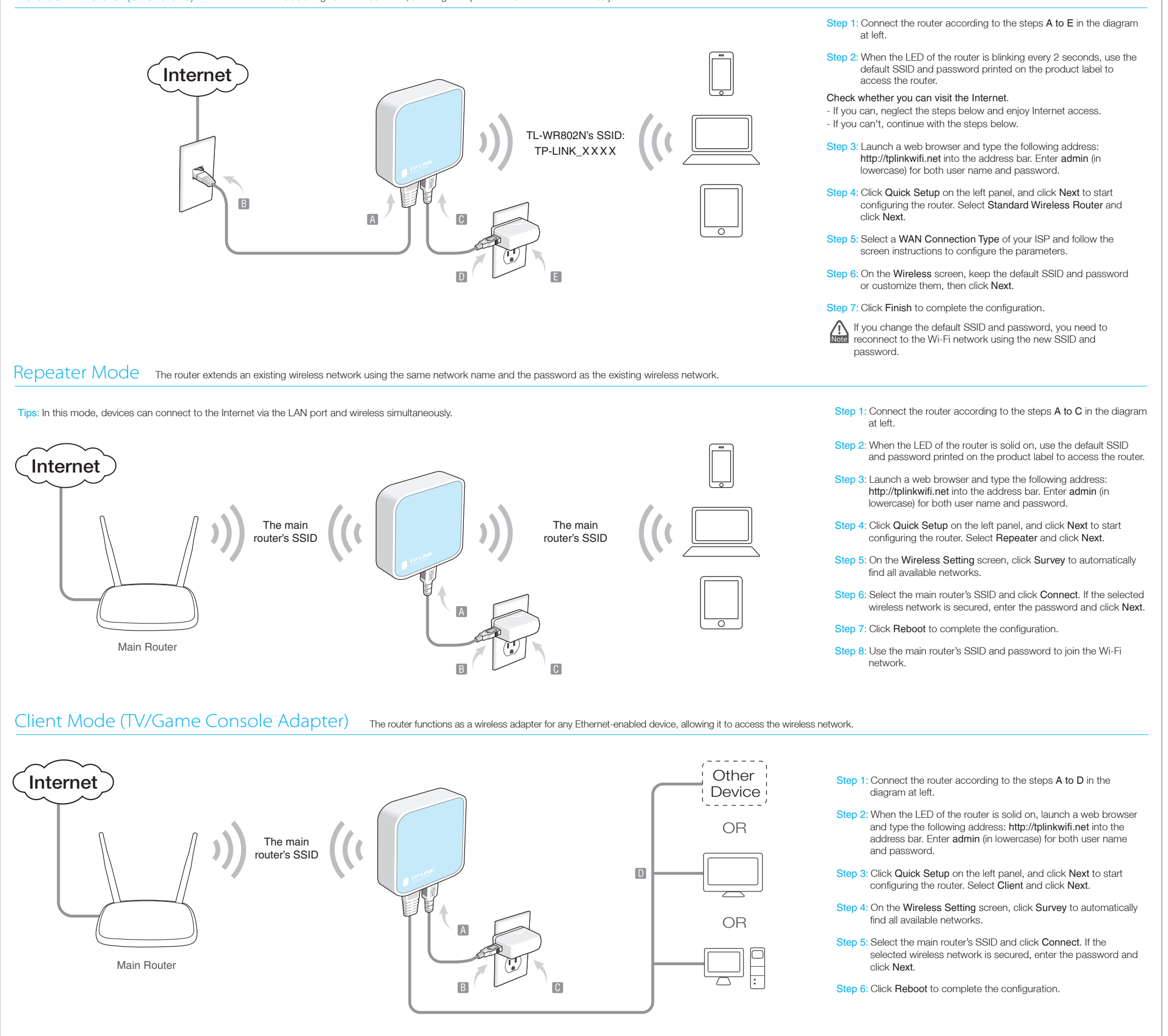

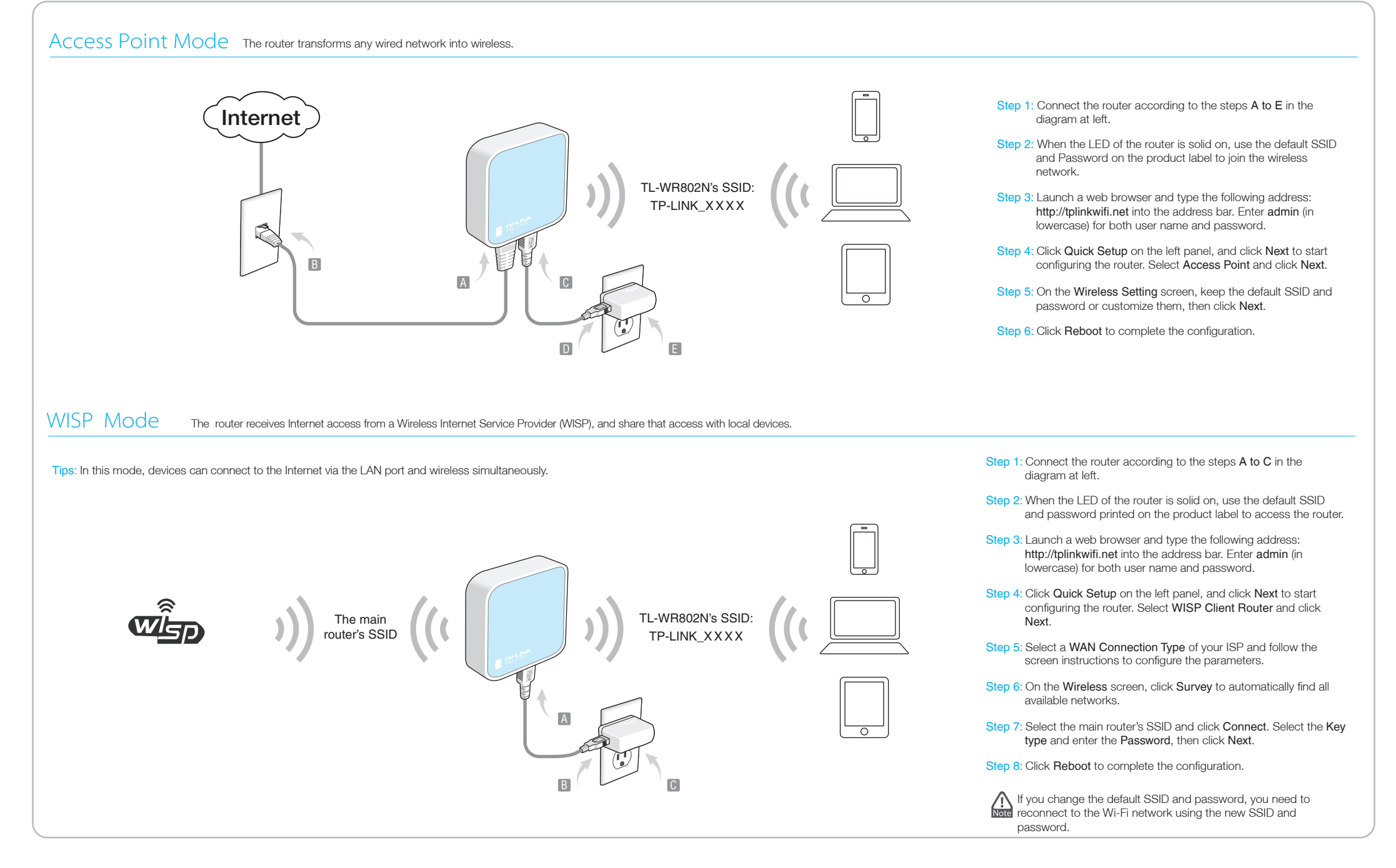

# **Appendix: Hardware Information**

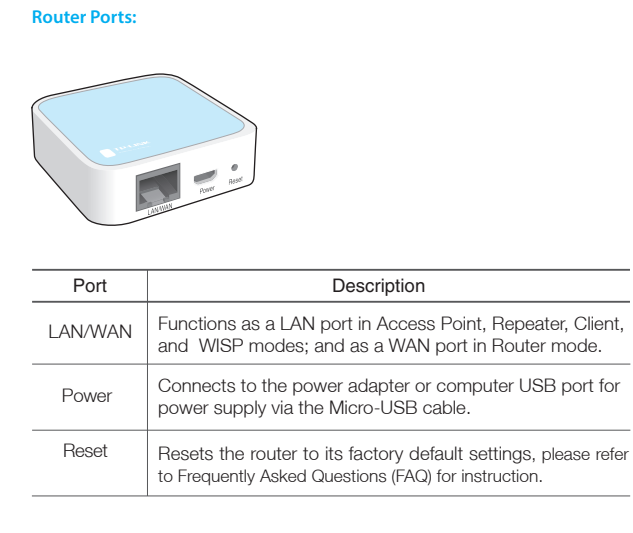

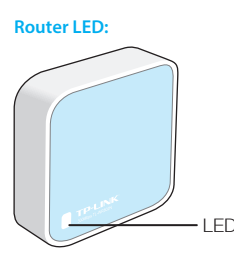

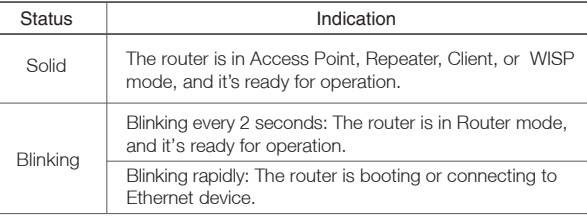

**Label:**  efault Access <u> III dhekara iyo katalog na kilomiya ka</u> ttp://tplink SSID:TP-LINK XXXX

The default case-sensitive SSID (Wireless Network Name) and Password are printed on the router's label.

## **Frequently Asked Questions (FAQ)**

#### Q1. How do I recover the router's web management password or retrieve my Wi-Fi password?

- If you forget the password required to access the router's web management or your Wi-Fi password, you must restore the router to its factory default settings.
- If you want to retrieve your Wi-Fi password, use a device that is connected to the router (wired or wirelessly) and login to the router's managment page, under Wireless > Wireless Security.

#### Q2. How do I restore the router to its factory default settings?

With the router powered on, use a pin to press and hold the Reset button for about five seconds until the LED starts flashing, then release the button.

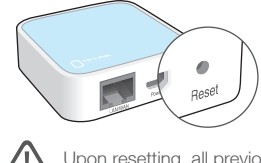

Upon resetting, all previous configurations will be cleared, and the  $\overrightarrow{\text{Note}}$ router will reset to the default Router Mode.

#### Q3. What can I do if there is no Internet access?

• If using a cable modem, reboot the modem, then wait until its Online LED is solid (ON). Reconnect the cable to the router. • Set the router to Router Mode according to the instructions.

If Internet access is still not available after completing the steps above, contact TP-LINK Technical Support.

#### Q4. What can I do if my wireless keeps dropping?

By default, your wireless channel setting is set to Auto, which automatically selects the least-congested channel between 1 and 11 for best performance, but it may also cause frequent wireless drops. In this case, set your wireless channel to a fixed channel will prevent it from changing, and likely stabilize your network connection.

#### Q5. What do I do if I can't access the router's web management page?

## • Change the computer's static IP address to obtain an IP address

- automatically.
- Reboot your router and computer, and try it again.

## Q6. What can I do to maximize my signal strength?

When choosing an ideal location to optimize wireless signal in Repeater mode, please use the following recommendations.

## • The Best Way is Halfway

Generally, the ideal location for the Nano router is halfway between your wireless router and your Wi-Fi devices. If that is not possible, place the router closer to your wireless router to ensure stable performance.

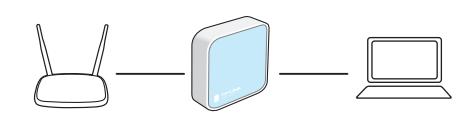

- Less Obstacles Ensure Better Performance Choose a location with less obstacles that may block the signal between the Nano router and the main router. An open corridor or a spacious location is ideal.
- Less Interference Provides More Stability Choose a location away from other bluetooth devices or radioactive devices such as cordless phone, microwave, etc., to minimize interference.